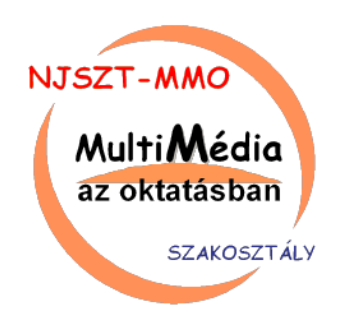

# XXV. Multimedia in Education Conference

XXV. Multimédia az oktatásban konferencia

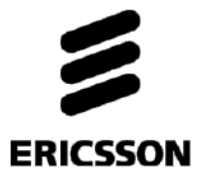

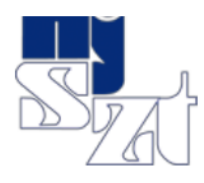

ERICSSONMAGYARORSZÁGR&D

Budapest, 2019.06.06-2019.06.07.

25th Multimedia in Education Conference Proceedings

ISBN: 978-615-5036-15-6

Publication form: usb pendrive

DOI: 10.26801/MMO.2019.1.025

Link: http://www.mmo.njszt.hu/Kiadvanyok/2019/MMO2019 Proceedings.pdf

Editor: József Berke PhD, CSc

Technical editor: Attila Enyedi

Publisher: John von Neumann computer Society, Multimedia in Education section.

Association published by John von Neumann computer Society and Ericsson Hungary R&D.

This work is licensed under a Creative Commons Attribution-NonCommercial 4.0 International License.

## E-learning innovációk és tanulástámogatás az ILIAS-ban

## E-learning innovations and learning support in ILIAS

Szász Antónia\*

\* Gábor Dénes Főiskola, Műszaki és Gazdaságtudományi Intézet, Budapest, Magyarország szasza@gdf.hu

*Absztrakt* **— Az ILIAS egy ingyenes, nyílt forráskódú, gazdag és bővülő funkcionalitású e-learning keretrendszer, amely teljes körű megoldást kínál online tanulási környezet kialakítására, elektronikus taneszközök fejlesztésére és használatára az oktatásban, illetve a különféle képzési rendszerekben. Az ILIAS fejlesztői nagy gondot fordítanak a technológiai változásokkal és társadalmi igényekkel lépést tartó fejlesztésre, a könnyű kezelhetőségre, az informatikai biztonságra és a felhasználói élmény növelésére egyaránt. Az ILIAS háttérszolgáltatásként támogathatja a hagyományos képzést, a vegyes rendszerű oktatást, de lehetőséget biztosíthat egy virtuális iskola kialakítására is. Funkcionalitása kiterjed az elektronikus tananyagok és oktatási tartalmak fejlesztésére és kezelésére, az oktatás és tanulás menedzselésére, korszerű kommunikációs eszközök használatára, a tanulási célok elérésének differenciált előmozdítására, a különböző kompetenciaterületek sokoldalú mérésére és értékelésére, a kompetenciaprofilozásra és a személyre szabott fejlesztésre. Az ILIAS szolgáltatásaival komplex módon és innovatív megoldásokkal támogatja mind az egyéni, mind a kooperatív, kollaboratív tanulást, a csoport- és projektmunkát. Az ILIAS-ban könnyen kialakítható és testre szabható kollaborációs tér, felvehetők a kommunikációt, tartalommegosztást, véleményezést és értékelést támogató objektumok. A rendszer által kínált változatos lehetőségek felhasználhatók az egyéni és a csoportos munka szervezésére, facilitálására, dokumentálására és értékelésére is.**

**Kulcsszavak:** e-learning, innováció, online tanulási környezet, tanulásszervezés, tanulástámogatás

*Abstract* **— ILIAS is a free, open-source e-learning framework system with rich and expanding functionality. It offers a comprehensive solution for developing and using electronic learning tools, creating an online learning environment in education, and in various training systems. Developers take great care of keeping pace with cutting-edge technological change and social needs, easing the use and strengthening IT security, they place great emphasis on increasing the user experience as well. ILIAS can support traditional training (as a background service) or blended (mixed) learning, and it can also provide a virtual school. Its functionality includes the development and management of electronic learning materials and educational contents, education and learning management, the use of modern communication tools, the support of learning goals in differentiated ways, the versatile measurement and assessment of different areas of competences, the competence profiling and personalized development. By means of its services, ILIAS supports not only individual learning, but** 

**cooperative, collaborative learning, teamwork and project work, in a complex way and with innovative solutions. In ILIAS, a collaborative space can be easily customized, allowing to add objects that support communication, content sharing, commenting, and evaluation. The variety of options offered by the system can be used to organize, facilitate, document, and evaluate individual and teamwork.**

**Keywords:** e-learning, innovations, online learning environment, learning management, learning support

## I. BEVEZETÉS

Jelen tanulmány célja, hogy betekintést engedjen az ILIAS e-learning keretrendszer szolgáltatásaiba és alkalmazási lehetőségeibe a tanulástámogatás terén.

## *A. Röviden az ILIAS-ról*

Az ILIAS egy nyílt forráskódú, ingyenes, gazdag és folyamatosan bővülő funkcionalitású, sokrétű szolgáltatást nyújtó tanulás- és tartalommenedzsment rendszer, azaz Learning Management System (röviden LMS) és Learning Content Management System (röviden LCMS). Teljes körű megoldást kínál online tanulási környezet kialakítására, elektronikus taneszközök fejlesztésére és használatára az oktatásban, illetve a különféle képzési rendszerekben. Világszerte alkalmazzák különböző oktatási, állami, magán, önkormányzati intézmények, profitorientált és nonprofit szervezetek. Maga az ILIAS név a német Integriertes Lern-, Informations- und Arbeitskooperations-System (Integrált Tanulási, Információs és Csoportmunka-Rendszer) elnevezés kezdőbetűiből alkotott mozaikszó.

Az ILIAS európai keretrendszer, továbbfejlesztése az Európai Unióban garantált. Az ILIAS keretrendszer első változatát 1997-től kezdték fejleszteni a Kölni Egyetem VIRTUS projektje keretében. Első stabil verzióját 1998. november 2-án tették közzé a Kölni Egyetem honlapján. Az ILIAS 2000 óta nyílt forrású, szabadon használható szoftver. Fejlesztését a Kölni Egyetem végzi és koordinálja, jelentős német állami és EU-s támogatással. Új szolgáltatások és funkcióbővítések fejlesztésére 2014 óta támogatásgyűjtő (crowdfunding) kampányok indulnak: intézmények, magánszemélyek anyagilag vagy adott feladat vállalásával támogatják a rendszer folyamatos fejlesztését. Az ILIAS telepítőcsomagjában jelenleg 28 különböző nyelvi fájl érhető el; e nyelveken bárki által használható. Magyar nyelvű felhasználását tapasztalt hazai szakembergárda segíti.

## *B. Technikai információk*

Az ILIAS egy PHP nyelven írt szoftver, amelyet fejlesztői a GNU General Public License keretein belül terjesztenek. A rendszer internetes alapon PHP futtató környezet és MySQL adatbázis segítségével működik. Megfelel a fontosabb e-learning szabványoknak, tanúsítottan kompatibilis a SCORM 1.2 és 2004, AICC, IMS QTI szabványokkal, metaadat-kezelése a LOM szabvány szerint történik [1].<sup>1</sup>

A *SCORM* (Sharable Content Object Reference Model) szabvány integrálja a szakterület legfontosabb szabványait (ám nem terjed ki az e-learning minden komponensére, például nem szabályozza a felhasználókra vonatkozó információkat, illetve a teszteket sem). Az ILIAS az első olyan nyílt forráskódú rendszer, amely a SCORM 1.2 szabvány birtokosa, és az ADL [\(www.adlnet.org\)](http://www.adlnet.org/) által a legmagasabb szinten (LMS-RTE3) hitelesített rendszer. Az *AICC* (Aviation Industry Computer-Based Training Committee)<sup>2</sup> átfogó jellegű szabványsorozat; a számítógép-alapú oktatás hardver- és követelményeire tesz javaslatokat, a teljes oktatási környezet helyes kialakítására tartalmaz ajánlásokat és útmutatásokat. A *LOM* (Learning Object Metadata) szabvány a tananyagelemek leírására szolgál. Az *IMS QTI* (IMS Question & Test Interoperability) szabvány a kérdések és tesztek együttműködési modellje [2, 3, 4].

Az ILIAS nagy körültekintéssel fejlesztett, magas szintű informatikai biztonsággal rendelkező, a NATO<sup>3</sup> által is akkreditált rendszer. Magának a NATO-nak és az ISO<sup>4</sup>-nak is a keretrendszere.

Az ILIAS fejlesztéséhez használt *PhpStorm* integrált fejlesztői környezetet biztosít PHP fejlesztésekhez: nagyban megkönnyíti a kódok kezelését, a kódok közötti navigációt, a kódok biztonságos újraírását; élvonalbeli front-end technológiákat tartalmaz, beépített fejlesztőeszközei révén sok rutinfeladatot elvégez, vizuális hibakeresőjével gyorsabb a hibakeresés és a tesztelés. 5

Az ILIAS fejlesztői nagy gondot fordítanak a technológiai változásokkal és társadalmi igényekkel lépést tartó fejlesztésre, a könnyű kezelhetőségre és a felhasználói élmény növelésére is.

#### II. E-MÓDSZERTAN

Az e-learning keretrendszerek technológiai hátteret biztosítanak, ám önmagukban nem elegendők eredményes képzések kialakításához. Az e-learningben és az LMSekben rejlő lehetőségek kiaknázásának alappillérei között meghatározó az emberi tényező; hangsúlyos szerepet kapnak az adekvát tanítási-tanulási módszerek, s ezzel együtt a didaktikai szemléletváltás [5].

A megváltozott képzési struktúra és tanítási-tanulási környezet újszerű tanári, illetve tanulói feladatokat implikál [6, 7]. Átalakulnak a szerepek: a tanár nem

-

levezényeli, inkább segíti, facilitálja a tanulást; a tanulótól a tanulási folyamatban szükségszerűen nagyobb önállósság, tudatosság és nagyobb interaktivitás elvárt, mint a hagyományos képzésnél; a tanulásmenedzsmentet az LMS szolgáltatásai támogathatják.

Az e-tanárok számára az új oktatási-tanulási környezet, az újszerű tanári szerep és (a növekvő mértékben IKT eszközökön keresztül történő) kommunikáció szükségessé teszi, hogy ezek megismerésén túl képessé váljanak arra, hogy az új eszközöket beépítsék oktatói munkájukba, a hozzájuk kapcsolódó módszereket pedig módszertani eszköztárukba, és alkalmazásukat a tanulóknál konstruktív módon tudják előmozdítani, támogatni.

Ha módszertanilag kellőképpen elő van készítve, akkor az e-learning – akár tiszta, akár vegyes képzési formában – nagymértékben fejlesztheti a tanulási készségeket is. Az oktatási-tanulási médiumok és módszerek változatossága előnyösen hathat az érdeklődés fenntartására és a többirányú készségfejlesztésre egyaránt.

Fontos cél a tanulók interaktivitását előmozdító, tevékenység-központú oktatásinformatikai eszközök beépítése a tanulási-tanítási folyamatba; a tanítás és tanulás céljának, fázisának, illetve a tanulók elvárásainak és tanulási stílusának megfelelő, számukra is érdekesnek ígérkező, kompetenciáikat minél inkább fejlesztő eszközök, technológiák megtalálása, és ezzel ún. integrált tanulási környezetek kialakítása [8, 9, 10].

Az újfajta képzési formára való áttérés tehát nem csupán a technológiai fejlesztést és az intézményi szintű menedzsmentet kívánja meg, hanem a megfelelő módszertan kialakítását és alkalmazását, a tanítási-tanulási folyamat szereplőinek újszerű feladataikra és szerepeikre való felkészítését, illetve ezekben való támogatását is [5].

#### III. ONLINE TANULÁSI KÖRNYEZET KIALAKÍTÁSA

Az ILIAS sok lehetőséget ad és nagy szabadságot enged integrált online tanulási környezet kialakításához.

#### *A. Az ILIAS funkcionalitása*

Az ILIAS szolgáltatásai kiterjednek a teljes körű rendszeradminisztrációra; a tanulási környezet intézményi, szervezeti egységek szerinti, illetve az egyéni munkaterület személyes kialakítására; tananyagok, oktatási és tanulási tartalmak fejlesztésére és kezelésére; az oktatási és tanulási folyamatok menedzselésére; a tanulási folyamat differenciált támogatására és követésére; a mérés és értékelés rendszerének alkalmas kialakítására [11]. A reszponzív webdizájn könnyedén beállítható.

Verzióváltásoknál több irányú a funkcióbővülés: egyfelől új szolgáltatások, új objektumfajták jelennek meg, másfelől a korábban már létezők is újabb funkciókkal, beállítási lehetőségekkel egészülnek ki. A rendszer az általános és a helyi (az adott területre, objektumra vagy objektumcsoportra érvényes) testreszabásra is a lehetőségek széles skáláját biztosítja.

Az ILIAS adminisztrációs felületén beállíthatók az általános rendszerjellemzők, a stílus és elrendezés, testre szabhatók a szolgáltatások, valamint az ILIAS-ban felvehető objektumok általános jellemzői, engedélyezett funkciói (1. ábra). A könnyebb áttekinthetőség kedvéért nagyobb verzióváltások alkalmával, illetve a nemzetközi ILIAS közösség javaslatai alapján a szolgáltatások újracsoportosítása is megtörténik.

<sup>1</sup> További részletek a nemzetközi ILIAS közösség honlapján: [http://www.ilias.de](http://www.ilias.de/)

<sup>2</sup> Az AICC a légi közlekedési ipar szabványa, amelyet más iparágakra is kiterjesztettek [3].

<sup>3</sup> NATO: North Atlantic Treaty Organization – az Észak-atlanti Szerződés Szervezete.

<sup>4</sup> ISO: International Organization for Standardization – Nemzetközi Szabványügyi Szervezet.

<sup>5</sup> A PhpStorm mögött álló cég, a JetBrains felajánlotta az ILIAS fejlesztői számára, hogy szabadon használhatják a szoftvert; ők pedig megosztják a céggel a használat során szerzett tapasztalataikat.

| RENDSZERBEÁLLÍTÁSOK -            |                             |                             |
|----------------------------------|-----------------------------|-----------------------------|
| Általános                        | Felhasználói szolgáltatások | Tárolóobjektumok            |
| X Általános beállítások          | Munkaasztal                 | Taneszköztároló<br>m        |
| <b>MTI Főmenű</b>                | $2 =$ Portfólió             | Kurzus<br>₩                 |
| Stílus és elrendezés             | Hírek és webhírforrások     | <b>Las Csoport</b>          |
| / Szerkesztés                    | 'Ki van online?'-eszköz     | F. Tanulmányi programok     |
| <b>新</b> Nyelvek                 | Kapcsolatok                 | Tartalomobjektumok          |
| Súgórendszer                     | Naptár<br>E                 | <b>III</b> Bibliográfia     |
| A Könnyű kezelés                 | Levelezés                   | $2/$ Blog                   |
| Bővítmények<br>‡D)               | Tartalomszolgáltatások      | Csevegőszoba                |
| Harmadik fél szoftvere<br>т.     | Metaadatok                  | Beadandó feladat            |
| Munkafolyamat-motor              | Címkézés                    | Fájlok                      |
| ILIAS-fiókok kezelése            | Taxonómia                   | 另 Fórum                     |
| ±# ILIAS-fiókok                  | <b>FRICE</b>                | Tananyagok<br>Е             |
| Szolgáltatási feltételek         | Ø<br>LTI                    | (()) Médiasugárzás          |
| Szerepek                         | Didaktikai sablonok<br>m    | (1) Médiaobjektumok és      |
| Szervezeti egységek              | PDF generálás               | -gyűjtemények               |
| Hitelesítés és regisztráció      | Karbantartás                | e. Kérdőív                  |
| Adatvédelem és biztonság<br>A    | Naplózás                    | <b>X</b> Teszt és értékelés |
| Tanulási eredmények              | Rendszerellenőrzés<br>Ф     | Weblinkek<br>െ              |
| Kompetenciamenedzsment           | Helyreállított objektumok   | $F$ Wiki                    |
| Érdemérmek                       |                             |                             |
| Igazolás                         |                             |                             |
| Statisztikák és tanulási haladás |                             |                             |
|                                  |                             |                             |

1. ábra. Az ILIAS 5.4 rendszeradminisztrációs panelje

Az ILIAS alapszolgáltatásai közé számos népszerű bővítmény is beépül az évek során. Ilyen például az ILIAS főmenüjének és almenüinek beállítása, amelyet a *CtrlMain Menu* bővítménnyel lehetett/lehet testre szabni. Az ILIAS 5.4-es verzióba integrálták a főbb, az ILIAS 6 os verzióba pedig a teljes körű funkcionalitást.

A "Rendszerellenőrzés" a rendszer karbantartását segítő funkció, amelynek segítségével elvégezhető a lomtárban lévő törölt objektumok helyreállítása; illetve a törölt objektumok végleges eltávolítása a rendszerből. Javítani lehet a hibás importálás vagy másolás során létrejött hibákat. Kereshetők a törölt felhasználók állományai, listázhatók a tulajdonos nélküli objektumok. Elvégezhető a Taneszköztároló faszerkezetének elemzése, javítása, az összes facsomópont megjelenítése, a duplikált, illetve hiányzó bejegyzések, valamint hiányzó objektumhivatkozások keresése és javítása.

Az ILIAS-ban könnyű objektumokat felvenni: az "Uj objektum létrehozása" gombra kattintva legördülő menüből válaszható ki a megfelelő – rendezést, tárolást, kapcsolattartást, feltöltést, tananyagfejlesztést, értékelést, visszajelzést és felmérést vagy sablont kínáló – objektum (2. ábra).

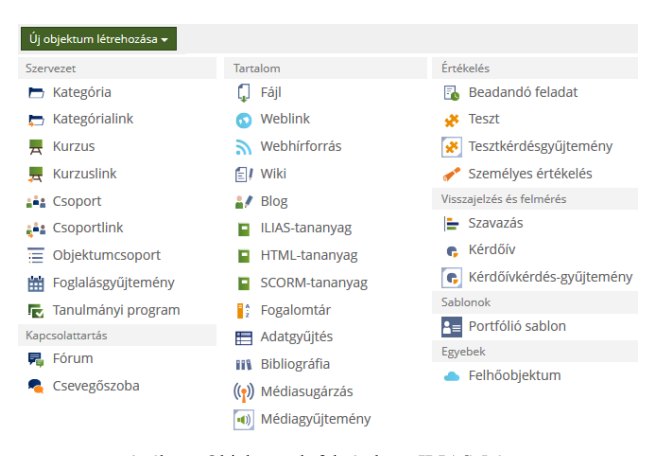

2. ábra. Objektumok felvétele az ILIAS 5-ben

#### *B. Tananyagok készítése*

Az ILIAS saját, beépített fejlesztőeszközökkel rendelkezik: vagyis ingyenesen létrehozhatók a rendszerben ILIAS natív (saját sablon szerinti), SCORM-, illetve HTML-tananyagok, amelyek azután könnyen exportálhatók és importálhatók. A szerkesztőfelület is egyre inkább felhasználóbaráttá válik.

A LibreOffice *eLAIX* elnevezésű bővítményének alkalmazásával Office dokumentumokat, írásos és médiaanyagokat néhány kattintással ILIAStananyagmodulokká és e-könyv-olvasók számára alkalmas ePUB formátumba lehet átalakítani Az eLAIX fejlesztőeszközbe beépítették az ILIAS tartalomstílusokat, így a létrehozott anyagok az ILIAS-ba való importálás után úgy néznek ki, mintha ott készültek volna (3. ábra).

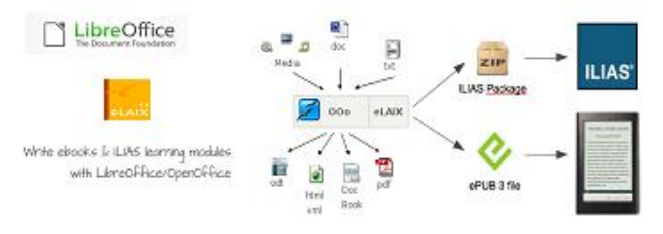

3. ábra. eLAIX használata tananyagkészítéshez<sup>6</sup>

A LibreOffice Writer-ben az eLAIX bővítmény menüsora a harmadik sorban található: balról a harmadik az ILIAS ikon; erre kattintva dokumentumainkból ILIAS tananyagmodulokat készíthetünk (4. ábra).

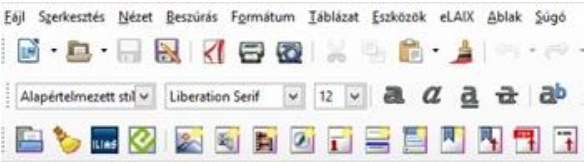

4. ábra. Az eLAIX menüsor részlete a LibreOffice Writer programban

Az ILIAS-tananyagokból XML, HTML, SCORM és ePUB formátumban is exportálhatjuk az anyagokat.

Az ILIAS-tananyagok, wikik, blogok stb. oldalait kattintásra megnyíló panelekből is felépíthetjük. Az ILIAS oldalszerkesztőben egyszerűen felvehető és beállítható függőleges vagy vízszintes harmonikaelrendezés, illetve ún. körhinta, amelynél a panelek egymás utáni, automatikus megjelenése időzíthető (5. és 6. ábra).

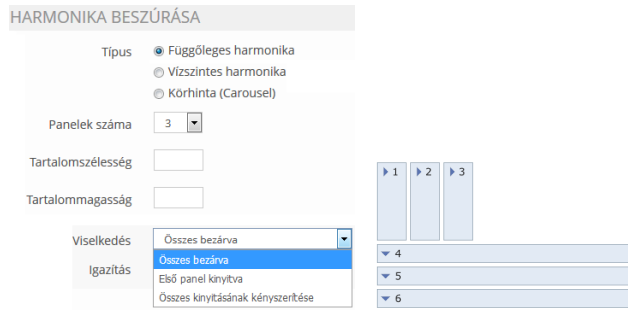

5. ábra. Harmonika beszúrása

-

<sup>6</sup> A felhasznált logók és ábrák forrása: [http://www.libreoffice.org;](http://www.libreoffice.org/) [http://elaix.org;](http://elaix.org/) [https://docu.ilias.de/goto\\_docu\\_blog\\_3439\\_365.html](https://docu.ilias.de/goto_docu_blog_3439_365.html)

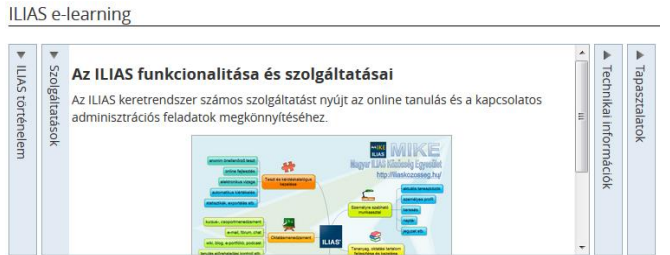

6. ábra. Példa harmonikaelrendezésre

## *C. Változatos megjelenítési lehetőségek*

A tároló típusú (pl. kategória, kurzus, csoport, mappa) objektumokban lévő elemeket felsorolásszerűen és csempeelrendezésben is meg lehet jeleníteni, az adott objektumokhoz rendelt csempeképekkel. Az objektum "Beállítások" menüjében a "Megjelenítés" résznél jelölhetjük be a Felsorolás vagy Csempék opciót, és itt tölthetünk fel csempeképet is.

A kurzusok megjelenítési nézete egyetlen kattintással beállítható: lehet egyszerű, típus szerint csoportosított, a kurzuseseményeket előre soroló, a javasolt tanulási időt tekintetbe vevő (ún. időzítésnézet) vagy a tanulási cél szerint orientált (ez utóbbira bővebben kitérek majd).

Az új ILIAS verziókban megjelent az idővonal is, amely kronologikusan jeleníti meg a tanulási haladást, a csoportokban és kurzusokban zajló történéseket, a hozzászólásokat és interakciókat.

## *D. Tanulástámogatás*

A tanulási folyamat támogatásának igen sokféle módját biztosítja a rendszer: tanulási tartalmak közreadását, kurzusok és kollaborációs terek kialakítását, javasolt vagy előírt tanulási utak és időtartamok megadását, kommunikációs eszközöket és felületeket, a mérés és értékelés, az automatizált és a tutori visszajelzések lehetőségét (ezekről a következő fejezetekben lesz szó).

Az ILIAS 5.4-es verziójában a kurzusokban felvehető objektumfajták között megjelent a "Tanulási sor", amelynek segítségével sorba szervezhetők a tanulási tartalmak, a tanulás menete, felvehetők tartalom-, mérési és értékelési objektumok, továbbá vizuálisan is követhető, hol tart a tanuló a tanulási folyamatban.

Hasznos újítás, hogy a kurzus- és a csoporttagok képtárában megjeleníthetők, s így azonosíthatók a tanulást támogató személyek feladatköreik szerint, így egyértelmű, kihez lehet fordulni technikai vagy szakmai kérdésben.

A Rendszerbeállítások "Levelezés" menüpontjában szövegminták hozhatók létre; például emlékeztető feladat beadására, kérdőív kitöltésére, értékelésre, vagy kurzustagok számára, illetve adott tananyag tanulóinak a tanulási haladásuknak megfelelően.

## *E. Tanulási eszközök átjárhatósága*

Az ILIAS 5.3-as verziójában a tartalomszolgáltatások között megjelent a Learning Tools Interoperability (röviden LTI), vagyis a tanulási eszközök közötti átjárhatóságot támogató eszköz.

Az LTI szabványos protokoll, amely lehetővé teszi, hogy online szolgáltatások (pl. OneNote, Office Mix, Office 365) együttműködjenek LMS-ekkel. Segítségével a külső szolgáltatásokban végzett tevékenységek és produktumok becsatornázhatók az e-learning rendszerekbe.

Az LTI különböző (ILIAS vagy más) e-learning telepítések között is megteremti a kapcsolatot. Ezáltal, például, ha átmegy a tanuló más képzőhelyre (más főiskolára, egyetemre vagy más szervezeti egységhez), akkor a korábbi teljesítéseit (kurzuson, csoporton, tananyagokon belüli haladását, teszteken elért tananyagokon belüli haladását, teszteken elért eredményeit) át lehet emelni az új képzőhely e-learning rendszerébe.

## *F. Bővítmények*

A bővítmények a rendszer funkcióinak kiegészítésére, bővítésére adnak lehetőséget. Az ILIAS-hoz számos bővítmény érhető el.<sup>8</sup> A magyar nyelvű bővítmények közül a már említett *CtrlMain Menu*-vel az ILIAS főmenüjét lehet testre szabni. A *Google Analytics* bővítmény alkalmazásával Google Analytics követőkód helyezhető el az ILIAS-ban. A *Reporting* bővítmény segítségével a felhasználók tanulási haladásáról lehet riportokat készíteni egyéni mezők hozzáadásával [12]. Kedvelt bővítmény a gondolattérkép (*mindmap plug-in*) is, amely vizuálisan jeleníti meg a tananyag, illetve egyes témák kapcsolódásait. A Tanszeköztároló-objektumok új bővítményeinek (pl. *Interactive Video*, *Learnplaces*) implementálására is lehetőség van. A *BigBlueButton* bővítmény beépítésével webkamerás kurzus tarható; videokonferencia sugározható és virtuális osztályterem alakítható ki. Hazai jó példa az alkalmazására a Milton Friedman Egyetem BigBlueButton webhelye (7. ábra).<sup>9</sup>

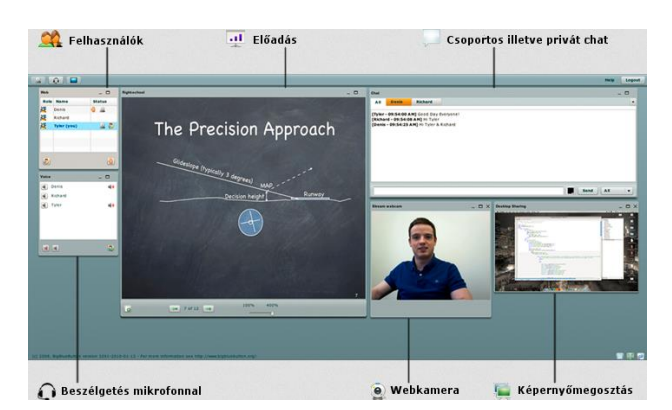

7. ábra. A Milton Friedman Egyetem BigBlueButton felülete

#### IV. MÉRÉS ÉS ÉRTÉKELÉS

Az ILIAS számos eszközt és testre szabható szolgáltatást nyújt a tanulási haladás nyomon követésére, a tanulási eredmények mérésére és értékelésére. Önértékelő és felmérő tesztek, kérdőívek, feladatok, szavazások tehetők közzé, és változatos lehetőség adódik a kompetenciamérésre és -menedzsmentre.

#### *A. Feladatok*

A Feladat (vagy Gyakorlat) objektum az egyénileg vagy csoportosan elvégzett feladatok beküldését teszi

-

<sup>7</sup> Az LTI szabvány fejlesztője az IMS Global Learning Consortium. Részletek az LTI-ről: [http://www.imsglobal.org/activity/learning-tools](http://www.imsglobal.org/activity/learning-tools-interoperability)[interoperability](http://www.imsglobal.org/activity/learning-tools-interoperability)

<sup>8</sup> Az ellenőrzött és elfogadott bővítmények listája megtekinthető ezen az oldalon[: https://docu.ilias.de/goto\\_docu\\_dcl\\_3342\\_1.html](https://docu.ilias.de/goto_docu_dcl_3342_1.html)

<sup>9</sup> [https://bbb.uni-milton.hu](https://bbb.uni-milton.hu/)

lehetővé. A beadás módja lehet egyéni vagy csoportos (ún. csapat-) fájlfeltöltés, szöveg, blog (pl. mérési vagy egyéb jegyzőkönyv, napló), csapatwiki vagy e-portfólió csatolása (8. ábra).

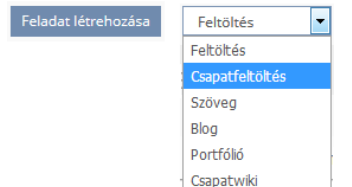

8. ábra. Feladat beadási módjának kiválasztása legördülő menüből

A tutori felületen a feladatok szummatív (összegző) és formatív (fejlesztő) értékelésére is lehetőség van: az elfogadás vagy elutasítás jelzésére, pont vagy jegy adására, szöveges értékelés rögzítésére, visszajelzés-fájl és e-mail küldésére, valamint mintamegoldás közzétételére.

Amennyiben engedélyezett, a feltöltők is értékelhetik egymás munkáját.

## *B. Tesztek és kérdőívek*

Az ILIAS-ban teszt- és kérdéskatalógus hozható létre, amelyekből a konkrét tesztek és kérdőívek manuális létrehozása vagy tematikus és szintek szerinti automatikus generálása is megoldható. A szolgáltatások és a beállítási lehetőségek olyannyira sokrétűek, hogy áttekintésük túlfeszíti e tanulmány kereteit. A kérdés-, illetve feladattípusok változatossága csupán érzékeltetni tudja a rendszer által kínált lehetőségeket.

Az ILIAS-tesztek kérdéstípusai:

- Egyválaszos kérdés (rádiógombos)
- Többválaszos kérdés (jelölőnégyzetes)
- $\bullet$  Többválaszos kérdés (Kprim válaszok)<sup>10</sup>
- Hibás szövegrész(ek) megjelölése
- Aktív terület / képtérképes kérdés
	- o lehet egy- vagy többválaszos
- Mondatkiegészítés (szöveggel, számmal)
- Számszerű kérdés
- Képletkérdés
- Szövegrész-/kifejezéshalmaz-kérdés
- Sorrendbe rakó kérdés (függőleges)
- Sorrendbe rakó kérdés (vízszintes)
- Párosító kérdés (szöveg, kép, kifejezés)
- Esszékérdés
- Fájlfeltöltéses kérdés
- "Étlap"-kérdés (hosszabb kitöltendő szöveggel)

Az ILIAS-kérdőív kérdéstípusai:

- Egyválaszos kérdés (rádiógombos)
- Többválaszos kérdés (jelölőnégyzetes)
- Mátrixkérdés
- Metrikus kérdés
- Esszékérdés -

## *C. Kompetenciamérés és 360°-os értékelés*

Az ILIAS komplex módon támogatja a kompetenciamérést, a kompetenciamenedzsmentet, az erre épülő kompetenciaprofilozást és differenciált tanulási utak kialakítását.

Az ILIAS egyik kedvelt funkciója a teljes körű, 360°-os felmérés és értékelés, amely lehetőséget ad különböző kompetenciák (ismeretek, készségek, képességek) felmérésére, más személyekkel (tanulócsoporttal, kollégákkal) vagy az önértékeléssel történő összevetésre. Hasznos eszközként szolgálhat a személyes fejlődés és a személyzetfejlesztés számára is.

A 360°-os értékelés a kérdőív típusai közül választható ki (9. ábra).

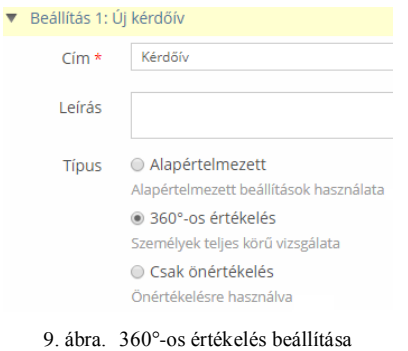

A teljes körű felmérés és a 360°-os értékelés eredményeként a különböző kompetenciaterületeken célként kitűzött és a különböző mérések alapján elért kompetenciaszintek vizuálisan megjeleníthetők és egymással összevethetők a kirajzolt sugárdiagram ("pókháló"-diagram) segítségével (10. ábra).

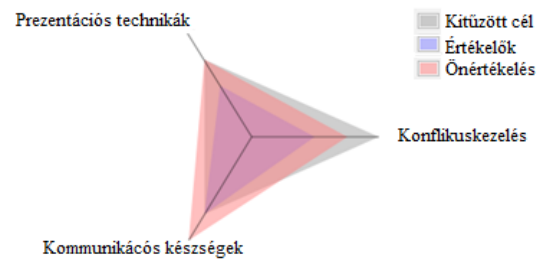

10. ábra. Példa a kompetenciamérés eredményének vizuális megjelenítésére

A 360°-os értékelés visszajelzései hatékonyan támogatják a személyes, illetve a csoportos fejlődést és fejlesztést, a kompetenciamenedzsment funkcióval együtt segítik a kompetenciaprofilozást, képet adnak a meglévő és az elvárt kompetenciaszintek közötti eltérésről, az erősségekről, hiányosságokról – úgy a tanulók, mint az oktatók vagy a szervezeti egységek vezetői számára. Ezáltal kijelölik a további szakmai fejlődés szükséges irányait, amelynek elérését szöveges útmutatóval, ajánlott ILIAS tartalmak, az adott kompetenciákhoz és szintekhez rendelt tananyagrészek linkelésével is lehet támogatni. A 360°-os felmérés lehetőséget ad arra is, hogy a tanulók visszajelzést kérjenek egymástól vagy akár a rendszerben nem regisztrált személyektől is. Az értékelések dátum szerint is listázhatók. A tanulás így egy jól dokumentált fejlődési folyamattá válik, amelyről a rendszer több lépcsőben is visszacsatolást tud adni a tanulóknak.

<sup>10</sup> A Kprim módban kétértékű (pl. igaz/hamis alkalmazható/nem alkalmazható) válaszok adhatók több kérdésnél.

Sok kompetencia és eltérő (számú, illetve léptékű) kompetenciaszintek esetén azonban nehéz eligazodni a kirajzolt ábrán. Az ILIAS 5.2-ben erre találtak megoldást azzal, hogy a kompetenciák több sugárdiagramban is megjeleníthetők – kevesebb számú kompetenciával, a pókháló egy-egy részletének kinagyításával, akár értékelések/értékelők szerinti bontásban is.

Az ILIAS 5 verzióiban a Kompetenciamenedzsment szolgáltatás funkcionalitása sokat fejlődött, a használata is könnyebbé vált. Emellett új és szebb külsőt kapott.

## *D. Kompetenciaprofilozás*

A kompetenciamenedzsment funkció kiterjesztésének részeként ún. kompetenciaprofilok létrehozására van lehetőség (például képzések kimeneti követelményeinek megfelelően vagy vállalatnál meghirdetett pozíciókhoz kapcsolódóan). A kompetenciaprofilozás egy adott szakmai ismeret, modul, tantárgy stb. során elérendő kompetenciaelemek és szintek meghatározását jelenti, amelyeket sokoldalúan lehet felhasználni az egyéni fejlesztés, értékelés során. A tanuló visszajelzést kaphat elért eredményeiről, és útmutatást arra vonatkozóan, mit érdemes még fejlesztenie. Felhasználható arra is, hogy bizonyos szint elsajátítását feltételnek szabjuk meg egy újabb tanulási modulhoz való hozzáférés, vagy egy magasabb szintű, az előzőekre épülő kurzushoz való csatlakozás esetén (előfeltételnek megadható például valamely kurzus elvégzése, egy tananyag vagy tananyagrész elsajátítása, teszteredmény, illetve megfelelő szintű nyelvi vagy programozási készség).

Dr. Kriskó Edina a humánerőforrás-fejlesztés oldaláról mutatott rá arra, hogy az ILIAS 360°-os értékelés és kompetenciamenedzsment szolgáltatása lehetővé teszi munkaköri profilok kialakítását is, és a személyek gyengeségeit, hiányosságait felmérve a képzési anyagok rendelkezésre bocsátása is személyre szabottabb lehet.

## *E. Élő szavazás*

A felsőoktatásban egyre népszerűbbek az ún. Classroom Response Systems (CRS), azaz osztálytermi válaszadást segítő rendszerek. Ezek a "klikker" (kattintó) néven is ismert rendszerek lehetővé teszik, hogy a tanulók anonim módon szavazzanak mobileszközeikkel. Felhasználhatók például vélemények felméréséhez vagy a tanulási előrehaladás tesztelésére. A válaszokat a szoftver összegyűjti és kiértékeli, az eredmények pillanatok alatt vizuális formában is megjeleníthetők. Így könnyen beépíthetők az előadásba, képzésbe, és reflektálni is lehet rájuk. Korábban speciális kiegészítő eszközökre volt szükség a CRS-ek használatához. A mobileszközök elterjedésének köszönhetően ma már sokkal egyszerűbb dolgunk van. Az ILIAS-ban az élő szavazás a *LiveVoting* bővítménnyel könnyedén megvalósítható. Az egyszeres vagy többszörös választásos és nyílt végű kérdéstípusok mellett a "helyes sorrendbe rendezés" és a véleményeket kifejező "prioritások" típusok is elérhetők benne. A kérdések aztán egyetlen ILIAS objektumban helyezhetők el. A bővítmény jól átgondolt és implementált. Nagyon könnyen és gyorsan készíthetők vele új kérdések, a szavazás egyetlen kattintással aktiválható és lezárható. A résztvevők számítógépen vagy okostelefonon, PIN-kód, QR-kód vagy link segítségével azonnal be tudnak lépni a rendszerbe, és kezdődhet a szavazás (11. ábra).

|                      |            |             |            | XVII. eLearning fórum - ILIAS workshop                 |
|----------------------|------------|-------------|------------|--------------------------------------------------------|
| Tartalom             | Információ | Beállítások | Eredmények | Jogosultságok                                          |
| Megielenítés         | Kezelés    |             |            |                                                        |
| Élőszavazás indítása |            | Kérdések -  |            | Élőszavazás indítása és a szavazás azonnali megkezdése |

11. ábra. Élő szavazás az ILIAS workshopon (2016.11.18.)

## *F. Objektumok és fórumtémák felhasználói értékelése*

Az ILIAS-ban beállítható értékelés az egyes objektumokhoz is (pl. tananyaghoz, wikihez, feladathoz). A fórumokban is aktiválható az értékelési funkció, amely lehetővé teszi a fórumtémák értékelését, előre/hátra sorolását. A fórum olvasói ötös skálán (csillagokkal) értékelhetik az egyes fórumtémákat. Így azok fontosságuk, relevanciájuk alapján előrébb, illetve hátrébb sorolhatók. A fórumtémák többféle szempont (dátum, téma, hozzászólások, látogatások száma, értékelések) szerint is rendezhetők.

## *G. Az objektumok és a tanulási haladás statisztikái*

A Rendszerbeállítások "Statisztikák és tanulási haladás" menüpontjában (12. ábra) testre szabhatók és listázhatók az objektum- és munkamenet-statisztikák, valamint a személyes tanulási haladás statisztikái (engedélyezhető az is, hogy a tanulók hozzáférjenek saját haladási statisztikáikhoz; megjeleníthető az első és utolsó hozzáférés dátuma, a hozzáférés-szám és az eltöltött idő).

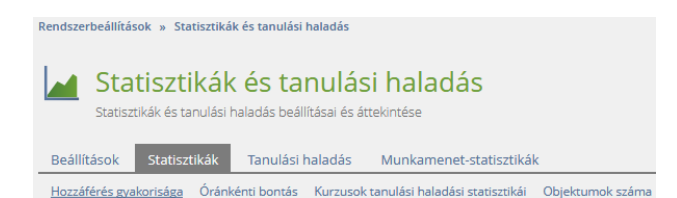

12. ábra. A "Statisztikák és tanulási haladás" menü

## *H. Igazolások*

Az ILIAS-ban igazolásokat (pl. okleveleket, tanúsítványokat) lehet kiállítani a tanulás eredményéről, például egy kurzus, tanulmányi program vagy tanfolyam sikeres elvégzéséről. Az igazolássablonok importálhatók vagy az ILIAS-ban is megszerkeszthetők kurzusobjektum beállításainál, az Igazolás almenüben.

## *I. Érdemérmek*

A rendszer használóinak, a közös munkában részt vevőknek ún. érdemérmeket (open badges) is adhatunk tevékenységük elismeréseként. Ezeket eredetileg tanulási, didaktikai célzattal hozták létre: azért, hogy ezzel is előmozdítsák a tanulási tevékenység tudatosítását, motiválják és egy kicsit játékosabbá tegyék a tanulást, illetve segítsék a csoportidentitás kialakítását (közös jelvények viselésével).

A Rendszerbeállításoknál a "Tanulási eredmények" csoportban található az "Érdemérmek" menüpont, ahol egy kattintással bekapcsolható a szolgáltatás (13. ábra).

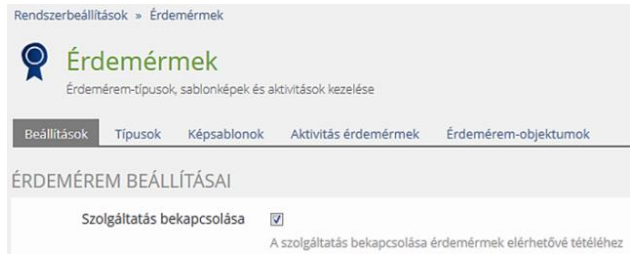

13. ábra. Érdemérmek aktiválása a Rendszerbeállításoknál

Ha Kurzusobjektumban szeretnénk érdemérmeket használni, a "Beállításoknál" aktiválhatjuk a szolgáltatást. Ezt követően kiválasztható az érdemérem típusa, amely lehet a kurzusban való tanulási haladás alapján generált (automatikus) vagy érdem alapján odaítélt (manuális) (14. ábra).

| Érdemérmek<br>O |                             |            |             |       |            |
|-----------------|-----------------------------|------------|-------------|-------|------------|
| Tartalom        | Tanulási célok              | Információ | Beállítások | Tagok | Érdemérmek |
| Erdemérmek      | Felhasználók                |            |             |       |            |
| Típus           | Kurzushaladás (automatikus) | $\cdot$    | Létrehozás  |       |            |
|                 | Erdem (manuális)            |            |             |       |            |

14. ábra. Érdemérmek típusai kurzusokban

Érdemérmeket átvehetünk nyílt repozitórumokból, de létrehozhatunk magunk is az ILIAS-ba implementált szerkesztő segítségével, ahol megadhatjuk az érdemérem képét, címét, leírását, odaítélésének kritériumait, érvényességének határidejét.

Érdemérmek készítéséhez ötleteket és sok segítséget lehet kapni az [OpenBadges.org](https://openbadges.org/) portálról, ahol nyílt érdemérem-gyűjtemény és számos szerkesztőprogram található, továbbá ki-ki megoszthatja, illetve validálhatja saját készítésű érdemérmét is.

## *J. Eredmények menü*

A Munkaasztal főmenü egyik újdonsága az "Eredmények" menü, amely összegyűjti a kompetenciamérések eredményét, a tanulási haladás állapotait, az érdemérmeket és az igazolásokat (15. ábra). A Rendszerbeállítások "Általános beállítások" menüben, az "Ütemezett feladatok" fül alatt kapcsolható be és ütemezhető (a frissítések időpontja, gyakorisága). Az elért eredmények akkor is megmaradnak, ha az azok alapjául szolgáló objektumot (pl. tesztet, kurzust) törlik.

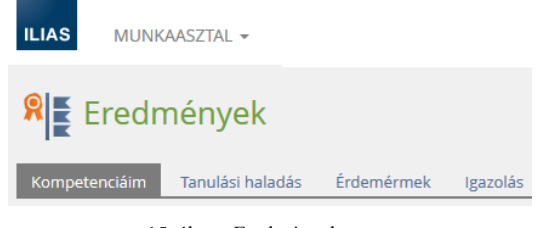

15. ábra. Eredmények menü

## V. TANULÁSI CÉL SZERINT ORIENTÁLT KURZUS

Már az ILIAS 4-es verziójában lehetőség volt arra, hogy a kurzustartalmakat tanulási cél szerint szervezzük. Az ILIAS 5 bővülő funkcionalitással támogatja a kurzuskialakítást és a tanulási folyamat támogatását.

A tanulási cél szerint szervezett kurzusnak és a tartalmak ilyen megjelenítésének számos előnye van. Hazánkban és az Európai Unióban az oktatás különböző szintjein és különféle típusainál (közoktatás, felsőoktatás, szak- és továbbképzések stb.) egyre inkább elterjedt és preferált a tanulás célkitűzéseinek (a képzési kimeneti követelmények, elérendő kompetenciák) explicit megfogalmazása, és a tanulás eredményességének monitorozásakor e célok elérésének mérése. Az ILIAS ennek technikai megvalósítását kínálja a kurzusok tanulási cél szerint orientált beállításával. Ezzel a tanulók számára is jól láthatók a tanulási célok, és folyamatosan követni tudják, hol tartanak e célok elérésében. Ezen túlmenően, ez a beállítás egyéni haladást biztosít a tanulóknak: a tanulás eredményessége határozza meg a kurzusban történő munkavégzést. Megadhatjuk például, hogy a belépő teszten elért eredmény alakítsa a megjelenő kurzustartalmat (a tanuló tudásszintjéhez igazodva, illetve a hiányosságok pótlására megfelelő tevékenységet biztosítva). A tanuló a tanulási cél elérését záró teszttel igazolhatja.

A kurzusobjektum "Beállítások" menüjében a kurzus tanulási cél által orientált nézete egyetlen kattintással kiválasztható a kurzusmegjelenítés típusai közül.

A kurzushoz egyszerűen felvehetők tanulási célok, belépő és záró teszt, sokoldalú beállítási lehetőségekkel. A tanulási célokhoz tananyagokat, belépő és záró tesztkérdéseket rendelhetünk, és megadhatjuk a kurzusidőszakot (16. ábra).

|             | <b>Kurzus</b>              |                          |            |                        |
|-------------|----------------------------|--------------------------|------------|------------------------|
| Tartalom    | Tanulási célok             | Információ               |            | <b>Beallitások</b>     |
| Beállítások | Tanulási célok             | Belépő teszt             | Záró teszt |                        |
|             | <b>TANULÁSI CÉLOK</b>      |                          |            |                        |
| Cim         | Hozzárendelt<br>tananyagok | Belépő teszt<br>kérdései |            | Záró teszt<br>kérdései |

16. ábra. Tanulási célok felvétele

A kurzus ellenőrzőlistájával nyomon követhető, hol tart a szerkesztő a tanulásásicél-orientált kurzus beállítási folyamatában és elemeinek létrehozásában (17. ábra).

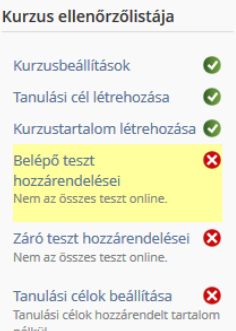

17. ábra. A tanulási cél szerint orientált kurzus ellenőrzőlistája

### VI. A KOLLABORATÍV TEVÉKENYKEDÉS TÁMOGATÁSA

Az ILIAS szolgáltatásaival sokrétűen támogatja mind az egyéni, mind a kooperatív, kollaboratív tanulást, a csoport- és projektmunkát. Az ILIAS csoportokban és kurzusokban (csoport- és kurzusobjektumokban) könnyen kialakítható és testre szabható kollaborációs tér, felvehetők a kommunikációt, tartalommegosztást, véleményezést és értékelést támogató objektumok.

## *A. Tartalommegosztás*

A felhasználók Magánterületükön saját objektumaikat (pl. fájlt, mappát, weblinket, blogot, wikit, bibliográfiát vagy több objektumból álló objektumcsoportot) egyszerűen megoszthatják akár egyedi felhasználókkal, akár csoport- vagy kurzustagokkal, illetve az összes felhasználóval – és könnyen tudnak keresni a velük megosztott források között (cím, típus, megosztás ideje, illetve kurzus vagy csoport alapján). A tartalommegosztás támogatja a tudásmegosztást, a közös tanulást és a kooperatív munkát.

Az ILIAS-ban eddig is megoldott volt a meglévő tartalmak másolása, áthelyezése, linkelése. A csoport- és kurzusobjektumokban megjelent egy új szolgáltatás, amely megkönnyíti a tartalmak átemelését. A Kezelés fül alatt a "Tartalom örökítése" gombra kattintva megnyílik egy faszerkezet, ahonnan kikereshetjük azt az objektumot, ahonnan szeretnénk egy vagy több tartalmat átvenni, és azokat előzetesen áttekinteni (18. ábra). A fastruktúrában azok a csoportok, kurzusok jelennek meg, amelyekben tagok, tutorok vagy adminisztrátorok vagyunk; ezekből választhatunk ki tartalmakat.

| <b>ALL</b> K+F csoport                                                                  |
|-----------------------------------------------------------------------------------------|
| Tartalom<br>Információ Beállitások<br>Tagok Tanulási haladás<br>Export<br>Jogosultságok |
| Megjelenítés Kezelés Rendezés Oldal testreszabása                                       |
|                                                                                         |
| Másolás<br><b>Linkelés</b><br>Athelyezés<br>Tartalom örökítése<br>Toriés                |
|                                                                                         |
| $\Box$ $\Box$ 52852                                                                     |
| Kategória                                                                               |
| Tananyagt                                                                               |
|                                                                                         |
| <b>EI HE Kurzus</b>                                                                     |
| Mappa                                                                                   |
| <b>B</b> := € Matematikai alkalmazások                                                  |

18. ábra. Példa tartalom örökítésére

## *B. ILIAS wiki*

Wiki létrehozásával interaktív felület biztosítható a tapasztalatok megosztásához és a közös munkához. Az ILIAS wikinek oktatásmódszertani többlete is van: hasznos funkciók segítik a tanulói tevékenység követését és értékelését. Egyre több lehetőség van a tanulói visszajelzések bekapcsolására, az elvégzett feladatok, a létrehozott wikioldalak változatos formában történő értékelésének előmozdítására. A rendszer által kínált eszközök és szolgáltatások felhasználhatók az egyéni és a csoportos munka facilitálására és értékelésére is.

A wikioldalakhoz fejlesztett szerkesztési lezárás (edit lock) funkció igen hasznos a közös munkavégzés során. Beállítható, hogy egy wikioldal hány percig legyen lezárva onnantól kezdve, hogy az utolsó felhasználó az oldal szerkesztői felületére lépett. Amint egy felhasználó rákattint egy wikioldal "Szerkesztés" fülére, az ILIAS ellenőrzi, le van-e zárva. Ha még nincs, akkor a

felhasználó számára lesz lezárva az oldal. Ha lezárt, akkor képernyőüzenet jelenik meg erről.

## *C. Csoport- és kurzusmenedzsment*

Az ILIAS-ban változatos formában kialakítható a csoportok és kurzusok tartalma és kezelése. Minden csoport- és kurzusobjektum funkcionalitása lényegében egy mini ILIAS-nak felel meg.

Az új fejlesztések jobban támogatják a nagyszámú regisztráció és az új jelentkezések kezelését is. A tagok olykor hiányosan vagy nem megfelelően töltik ki a csoport vagy kurzus szempontjából releváns adatmezőket – ezeket az ILIAS 5.0 verziótól az adminisztrátoroknak lehetőségük van szerkeszteni, manuálisan módosítani. A csoport- és kurzustagok is szerkeszthetik az adataikat, illetve tilthatják vagy jóváhagyhatják megjelenésüket.

Nagy létszámú csoportokban és kurzusokban is biztosítható a differenciált tanulás lehetősége: a kitűzött tanulási céloknak és követelményeknek megfelelő, illetve a tanuló elért eredményeihez igazodó haladási utak alakíthatók ki, és alkalmasan összehangolhatók ezekkel a tesztek tartalmai is (pl. adott modulok elvégzése, adott szintű teljesítése függvényében jelennek meg bizonyos kérdések). A csoport és kurzus híreiről a felhasználók összefoglaló leveleket kaphatnak. A csoport- és kurzusfeladatokról emlékeztetők állíthatók be. A tagokból könnyen hozhatók létre adott feladaton dolgozó csapatok.

## *D. Csoportos feladatmegoldás*

A Feladat objektumban – amint azt fentebb láttuk – lehetőség van csoportos feladatbeadásra is. A felhasználók könnyen kiválaszthatók (pl. a kurzus vagy csoport tagjai közül) és hozzárendelhetők feladatmegoldó csapathoz, beállítástól függően véletlenítve vagy manuálisan. Számos fejlesztés a kooperatív tevékenykedést még egyszerűbbé és hatékonyabbá teszi.

## *E. Visszajelzés a feladatmegoldásról*

A feladatok megoldásáról az oktató/tutor és a csapattagok is adhatnak visszajelzéseket. A konstruktív visszajelzések, értékelések nagyban támogatják a tanulást. A tanulók számára is hasznos és tanulságos, ha időről időre értékelik, segítik egymás munkáját. (Miközben a tanár számára is időmegtakarítást jelenthetnek a csoporttagok közötti visszajelzések, korrekciók.) A tanulói visszajelzés (peer feedback) mód bekapcsolásával a tanulók értékelhetik egymás megoldását a beállított időintervallumon belül. A Szempontgyűjteményben visszajelzési kritériumok adhatók meg, amelyekkel biztosítható, hogy a tanulók kellően részletes, a fontos szempontokra kitérő visszajelzést adjanak egymásnak. Sokféle formátum beállítható: igen/nem válasz, adott elvárásoknak való megfelelőség pontozása, szabad szöveg (amelyhez minimális karakterszám is megadható), fájlfeltöltés (19. ábra).

| Feladatok             | Információ         | Szempont hozzáadása<br>Beállítások |
|-----------------------|--------------------|------------------------------------|
| Altalános beállítások | Szempontgyűjtemény | Igen/Nem megfeleitetés<br>×        |
|                       |                    | Igen/Nem megfeleltetés             |
|                       |                    | 5 csillagos értékelés              |
|                       |                    | Szöveg                             |
|                       |                    | Fájlfeltöltés                      |

19. ábra. Szempont hozzáadása és értékelési kritérium felvétele

Előírható, hogy a tanulóknak minimálisan hány értékelést kell adniuk ahhoz, hogy hozzáférjenek saját értékelésükhöz vagy munkájuk státusza "teljesített" legyen. Arra az esetre, ha néhány tanuló nem készül el minden teendőjével a megadott határidőig, kijelölhető türelmi időszak egy második határidő beállításával.

## *F. Kollaboratív kurzustípus*

Az ILIAS-ban az alapértelmezett, hagyományos kurzustípus mellett kollaboratív kurzus is létrehozható, amellyel írási és szerkesztési jogosultságok adhatók a kurzustagoknak (20. ábra).

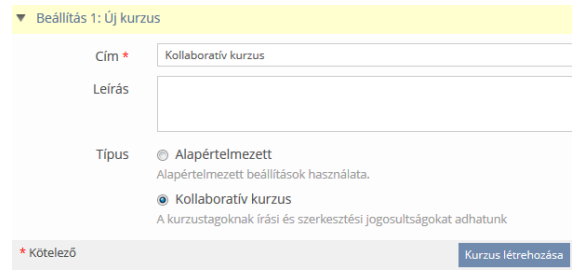

20. ábra. Kollaboratív kurzus létrehozása

Ahhoz, hogy hozzáadjuk az új attribútumot a kurzusobjektumhoz, előzetesen be kell tölteni az ILIAS-ba egy ún. didaktikai sablont.

Az ILIAS 4.2-es verziójától ún. didaktikai sablonok alkalmazásával az oktatást, tanulást támogató, színesítő tulajdonságokkal egészíthetjük ki az ILIAS-ban felvehető objektumfajtákat. A nemzetközi ILIAS honlapról is letölthetők oktatási sablonok.<sup>11</sup> Használatuk rendkívül egyszerű.

Az ILIAS fejlesztése során a kezdetektől kiemelt szempont volt a tanulói együttműködés előmozdítása. A kooperatív és alkotó tevékenységekhez szükséges, hogy a résztvevők aktív szereplők legyenek a rendszerben, létrehozhassanak és szerkeszthessenek különböző tartalmakat, vagyis írási és szerkesztési jogosultságokat kapjanak. A kurzusokhoz is készült egy didaktikai sablon, amely "kollaboratív kurzustag" szerepet rendel a kurzushoz a megfelelő jogokkal, miáltal a kurzustagok felvehetnek és szerkeszthetnek mappát, fájlt, fórumot, weblinket, wikit stb.

A  $\ldots$ Collaborative Course" sablont<sup>12</sup> Rendszerbeállítások "Didaktikai sablonok" menüjében importálhatjuk, majd aktiválhatjuk. A sablon angol nyelven tölthető le; az XML fájl importálás után az ILIAS-ban is szerkeszthető, lefordítható; utána másolható (más objektumhoz is felhasználható), illetve exportálható (menthető, megosztható).

## VII. A MAGYAR NYELVŰ FELHASZNÁLÓK TÁMOGATÁSA

A Magyar ILIAS Közösség Egyesület (MIKE) gondozza az ILIAS magyar nyelvű verzióját, és sokoldalú támogatást nyújt a magyar nyelvű felhasználóknak. Fejlesztési projektjeivel igyekszik minőségi magyar nyelvű felületet kialakítani, a rendszer használatbavételét, működtetését és az e-learning módszertan alkalmazását segíteni. Tevékenységével nem csupán az ILIAS

-<sup>11</sup> ILIAS didaktikai sablonok (Didactic templates) gyűjteménye:

[https://docu.ilias.de/goto\\_docu\\_cat\\_2273.html](https://docu.ilias.de/goto_docu_cat_2273.html)

használatát, hanem színvonalas magyar nyelvű képzések bevezetését, korszerűsítését is támogatja.

## *A. A MIKE célja*

A Magyar ILIAS Közösség Egyesület közhasznú nonprofit szakmai szervezet. Alapcélkitűzése elősegíteni az elektronikus tanítás-tanulás (e-learning) és a kapcsolódó módszertan fejlesztését, a minőségi elearninghez szükséges újfajta szemléletmód minél szélesebb körű érvényesítését az oktatásban, képzésben, a kutatásban és a tudományos közéletben. Az ILIAS ingyenes e-learning keretrendszer magyar nyelvű verziójának széles körű elterjesztésével segíteni az elearning szolgáltatások és módszertan alkalmazásának általánossá tételét és minimális költséggel történő bevezetését a hazai és a környező országok magyar nyelvű felsőoktatási, közoktatási, valamint profitorientált és nonprofit képzéseiben, továbbképzéseiben.

## *B. A MIKE tevékenysége*

A MIKE komplex módon támogatja az ILIAS rendszert használó, illetve bevezetni kívánó szervezeteket és személyeket. A magyar nyelvű felületen való munkához szükséges magyar nyelvi fájl közreadásával, információs anyagokkal, tudástárral, rendezvényekkel, képzésekkel, workshopokkal, szakmai tanácsadással segíti munkájukat.

Folyamatosan végzi az ILIAS *magyar nyelvű verzió*jának gondozását, és ennek részeként évente több ezer fogalom szakfordítását és tesztelését a felhasználói felületen. A magyar nyelvi fájlokat közzéteszi a hazai és a nemzetközi ILIAS közösség honlapján.

A magyar nyelvű felület fejlesztését célzó MIKE projekt egyik eredményeként a TinyMCE magyarul is megjelenik az ILIAS-ban. A MIKE kezdeményezése nyomán az ILIAS 5.1-es verzióba új webfontok kerültek, amelyekkel a magyar szövegekben a hosszú ékezetek is szépen jelennek meg. A MIKE 2015-ben kezdett hozzá egy magyar nyelvű ILIAS *súgórendszer* fejlesztéséhez, amely az ILIAS-ban aktiválható buboréksúgó és online súgó szolgáltatásokat célozza magyar nyelven is kialakítani. A buboréksúgók (tooltipek) rövid útmutatással szolgálnak adott funkcióról, menüpontról. Az elkészült változat szabadon kipróbálható a tesztrendszerben. A tematikus online súgóban, az ún. témasúgóban munkát segítő, illetve módszertani leírások, útmutatók, hasznos tanácsok és jó gyakorlatok is közzétehetők adott szolgáltatásról, objektumról. A fejlesztés magában foglalja a súgószövegek írását, fordítását, véleményezését.

Az Egyesület működtet egy folyamatosan aktualizált verziójú *ILIAS tesztrendszer*t, amelyhez az interneten hozzáférést és kipróbálási lehetőséget biztosít (*[http://ilias.hu](http://ilias.hu/)*). Folyamatosan telepíti és teszteli a megjelenő új ILIAS verziókat, ennek eredményeit szakmai fórumokon ismerteti és közzéteszi információs felületein. Az ILIAS-szal kapcsolatos magyar nyelvű információs anyagok publikálása alapvetően a MIKE honlapján történik (*[www.iliaskozosseg.hu](http://www.iliaskozosseg.hu/)*). Az Egyesület havonta kiadja a *MIKE Hírlevel*et is az ILIAS és az elearning nemzetközi és hazai történései, a többeket érintő hasznos információk (események, hírek, ajánlók, felhívások, fejlesztési irányok, hasznos újdonságok) rendszeres és gyűjteményes áramoltatása céljából.

A MIKE honlapján található *Tudástár*ban számos hasznos információ és felhasználói segédlet érhető el:

<sup>12</sup> Letölthető[: https://docu.ilias.de/goto\\_docu\\_file\\_2800\\_download.html](https://docu.ilias.de/goto_docu_file_2800_download.html)

magyar nyelvű dokumentációk, ILIAS telepítési segítség, bemutatók, mintatananyagok, video tutoriálok, online demo, ILIAS fogalomtár, felhasználói kézikönyvek, útmutatók, wikik, e-learning módszertani anyagok, módszertani fórum, összefoglalók a verzióváltások újdonságairól és további hasznos ILIAS-linkek; idegen nyelvű kézikönyvek, információk, eszközök stb. Itt található az ILIAS használatával kapcsolatos, illetve az elearning, blended learning témában megjelent publikációk, szakdolgozatok, disszertációk archívuma is.

A MIKE évente több alkalommal szervez térítésmentes tanfolyamokat, workshopokat, és vállal részt tudományos műhelymunkában és konferenciákon. Az *ILIAS tanfolyamok* egy-egy tématerület köré szerveződnek (pl. az ILIAS telepítése és rendszerbeállításai, tananyagfejlesztés, teszt- és kérdőívkészítés, adatgyűjtés, kompetenciamenedzsment, videófeliratozás). Az *ILIAS workshopok*on az ILIAS felhasználás jó gyakorlatai kerülnek bemutatásra (régi és új felhasználók tapasztalatai alapján, így például a felső- és közoktatásban, különböző képzésekben, a közigazgatásban, a kormányhivatalokban és a vállalati szférában való alkalmazás tapasztalatai); továbbá ízelítő az ILIAS újdonságaiból, új funkciókról, szolgáltatásokról. Az érdeklődők tutoriálokon is részt vehetnek: egy-egy ILIAS szolgáltatás, funkció használatát vagy újdonságait ismerhetik meg és próbálhatják ki a gyakorlatban, illetve összetett problémákhoz (pl. mérés és értékelés, videokonferencia és virtuális osztályterem kialakítása az ILIAS-ban) kaphatnak kézzelfogható megoldásokat és praktikus tanácsokat. A Gábor Dénes Főiskola (GDF) E-learning Tudományos Műhelyével partnerségben szervezett *E-learning műhelysorozat*ban tudományos kutatási eredmények, az e-learning elméleti, módszertani, technológiai és gyakorlati vonatkozásai, az intézményi alkalmazás, a hazai és nemzetközi projektek tapasztalatai, az e-learning és a keretrendszerek aktuális kérdéseiről, új irányairól szóló előadások, szakmai beszélgetések kapnak helyet.

#### VIII.ÖSSZEFOGLALÁS

Az ILIAS keretrendszer szolgáltatásaiba jelen tanulmány csupán betekintést tudott engedni, bízva abban, hogy mind a régi és az új felhasználók, mind az érdeklődők kedvet kapnak ahhoz, hogy kipróbálják a rendszer által nyújtott eszközöket, szolgáltatásokat, és gazdagítsák tanítási-tanulási eszköztárukat, módszereiket. Az ILIAS fontos jellemzője az ingyenes hozzáférhetőség, testreszabhatóság és a gazdag funkcionalitás mellett, hogy

fejlesztése folyamatos, körültekintő és hosszú távon garantált; valamint a hazai felhasználók számára is biztosított a magyar nyelvű felület folyamatos fejlesztése és a szakmai támogatás.

#### KÖSZÖNETNYILVÁNÍTÁS

Köszönöm az ILIAS-szal kapcsolatos sokrétű tapasztalataik megosztását Budai Attilának (†), a GDF ILIAS projektum vezetőjének, a MIKE alapító elnökének; Kiss-Kálmán Dánielnek, a Milton Friedman Egyetem rendszerigazgatójának, a MIKE elnökének; Dr. Kriskó Edinának, valamint Berecz Antóniának, az ILIAS projektum és a MIKE tagjainak.

#### HIVATKOZÁSOK

- [1] Budai A., "Az ILIAS e-learning keretrendszer alkalmazása", in *Informatika a felsőoktatásban 2005*, Debrecen: Debreceni Egyetem, 2005, 6 p. Hozzáférhető: [http://www.iliaskozosseg.hu/](http://www.iliaskozosseg.hu/%0bgoto_iliaskozosseg_file_159_download.html) [goto\\_iliaskozosseg\\_file\\_159\\_download.html.](http://www.iliaskozosseg.hu/%0bgoto_iliaskozosseg_file_159_download.html)
- [2] Fazekas G., Kocsis G. és Balla T., *Elektronikus oktatási környezetek*, Debrecen: Debreceni Egyetem, 2014.
- [3] Kristóf Zs. és Bodnár Z., "E-learning és szabványosítás. A SCORM szabvány", in *Multimédia az Oktatásban 2009*, Debrecen: Debreceni Egyetem, 2009.
- [4] Papp Gy., *eLearning szabványok*. Elemző tanulmány. Debrecen: Consedu, 2005[. http://consedu.hu/docs/15.pdf](http://consedu.hu/docs/15.pdf)
- [5] Budai A. és Szász A., "E-kompetencia: új technológiák és pedagógiai feladatok az internetes távoktatásban", in *Informatika a Felsőoktatásban 2008*, Debrecen: Debreceni Egyetem, 2008, 8 p[. http://www.agr.unideb.hu/if2008/kiadvany/papers/C55.pdf](http://www.agr.unideb.hu/if2008/kiadvany/papers/C55.pdf)
- [6] Kovács I., "A 'régi' tanítók 'új' mesterségéről", *Informatika*, 8. évf. 3. szám, pp. 42–52, 2005.
- [7] Kovács I., *Távoktatástól távoktatásig*. Budapest, 2006. <http://mek.oszk.hu/04500/04524/>
- [8] Ollé J., "Interaktivitás és tevékenység-központúság az oktatásinformatikában", in *Interaktív oktatásinformatika*, Lévai D. és Papp-Danka A., szerk., Eger: ELTE Eötvös Kiadó – Eszterházy Károly Főiskola, 2015, pp. 9–16.
- [9] Lévai D. és Papp-Danka A., szerk., *Interaktív oktatásinformatika*. ELTE Eötvös Kiadó – Eszterházy Károly Főiskola, Eger, 2015.
- [10] Ollé J., Papp-Danka A., Lévai D., Tóth-Mózer Sz. és Virányi A., *Oktatásinformatikai módszerek. Tanítás és tanulás az információs társadalomban*, Budapest: ELTE Eötvös Kiadó, 2013.
- [11] Szász A. és Budai A., "ILIAS e-learning mint versenyképességet előmozdító tényező – magyar nyelven", in *Tanulmánykötet a 6. Báthory–Brassai nemzetközi konferencia előadásaiból*, 2. kötet, Rajnai Z., Fregan B., Marosné Kuna Zs. és Ozsváth J., szerk., Budapest: Óbudai Egyetem, 2015, pp. 137–147.
- [12] Kiss-Kálmán D., "Az ILIAS használatba vétele", *ILIAS.HU*, 2015. [http://ilias.hu/goto\\_ilias\\_cat\\_475.html.](http://ilias.hu/goto_ilias_cat_475.html)